## BE UVM CATSAFE | GET STARTED

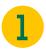

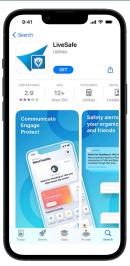

**Download LiveSafe** and Open App

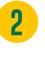

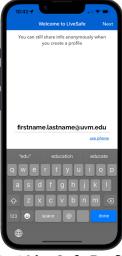

**Start LiveSafe Profile**Use your full UVM email firstname.lastname@uvm.edu

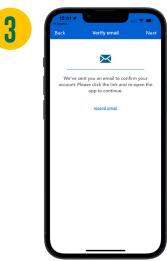

Verify Email
Click the link sent to your
UVM email address

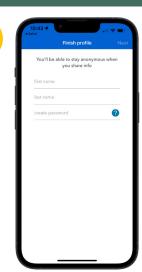

Finish LiveSafe Profile

Do not use your UVM

password for profile set-up

8

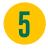

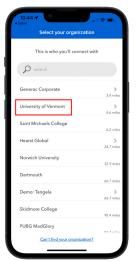

Search for and Select Univeristy of Vermont

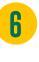

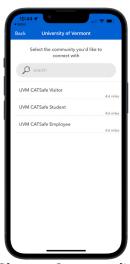

**Choose Community**Visitor, Student or Employee

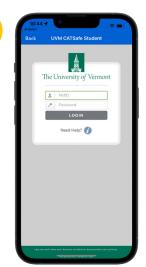

Input UVM Credentials Required for Student and Employee Communities

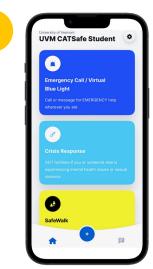

Welcome to CATSafe!
If you see UVM CATSafe in the upper left you are all set!

## BE UVM CATSAFE | GET STARTED

## TWO-WAY COMMUNICATION & STAFETY TOOL KIT

- ✓ Easily connect with UVM Police (call or text)
- ✓ Access safety & mental health resources
- √"SafeWalk" peer-to-peer virtual escort tool
- ✓ Find Campus Victim's Advocate, Bias Reporting, ...and more.

## **GET CATSAFE**

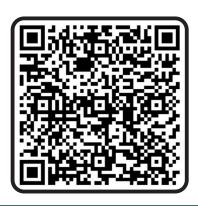

Powered by:

LiveSafe

Download from the

APP STORE or GOOGLE PLAY

Visit uvm.edu/emergency for more info

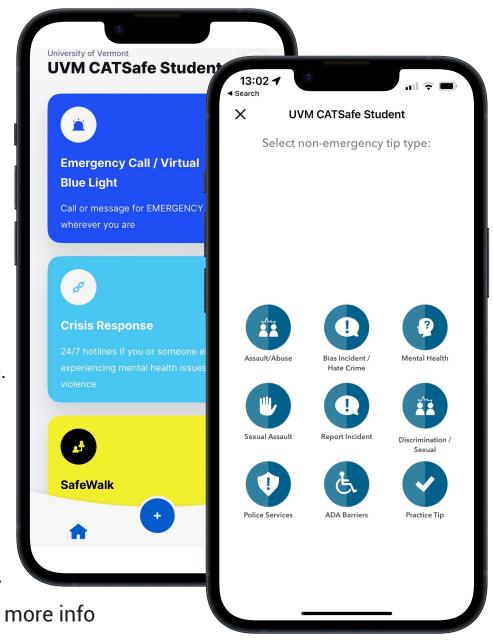